## **Email**

## **Cum export adresele de mail din aplicatia Squirrelmail?**

Dupa logare accesati sus in stanga **Addresses**

Compose Addresses Folders Options Search Help Filters

Dati scrool in partea de jos si apasati pe **Export CSV FIle**

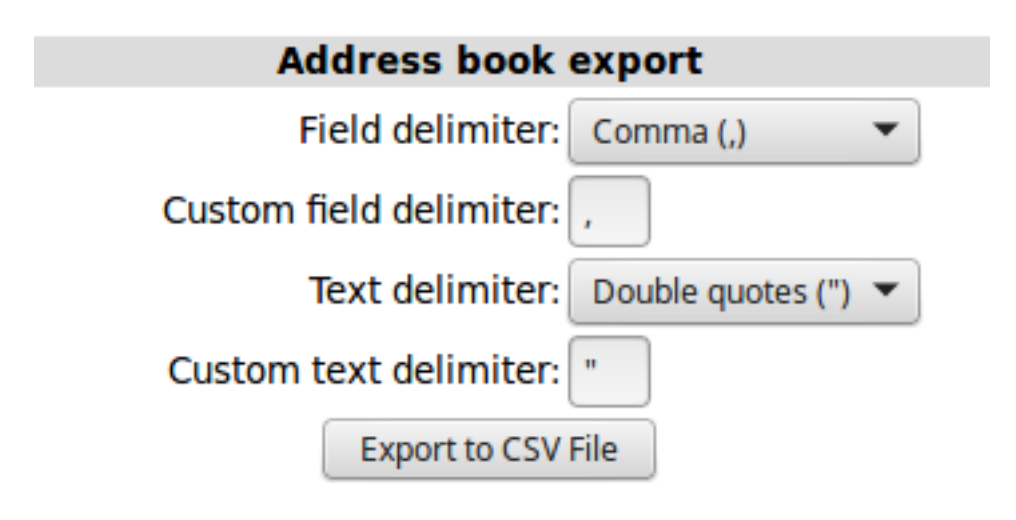

Id-ul solutiei unice: #1116 Autor: : Craciun Calin Ultima actualizare: 2018-06-20 11:49